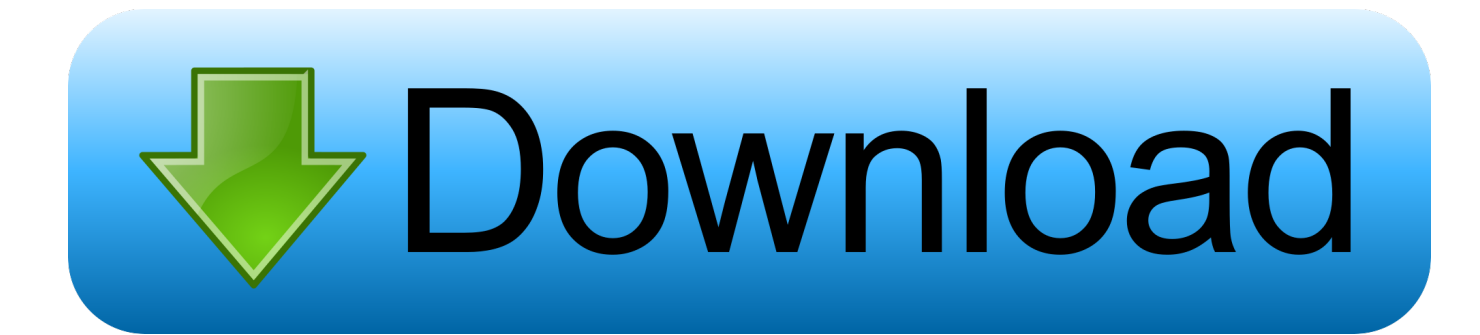

#### [Download Pictures From Samsung To Mac](https://imgfil.com/1uhdp0)

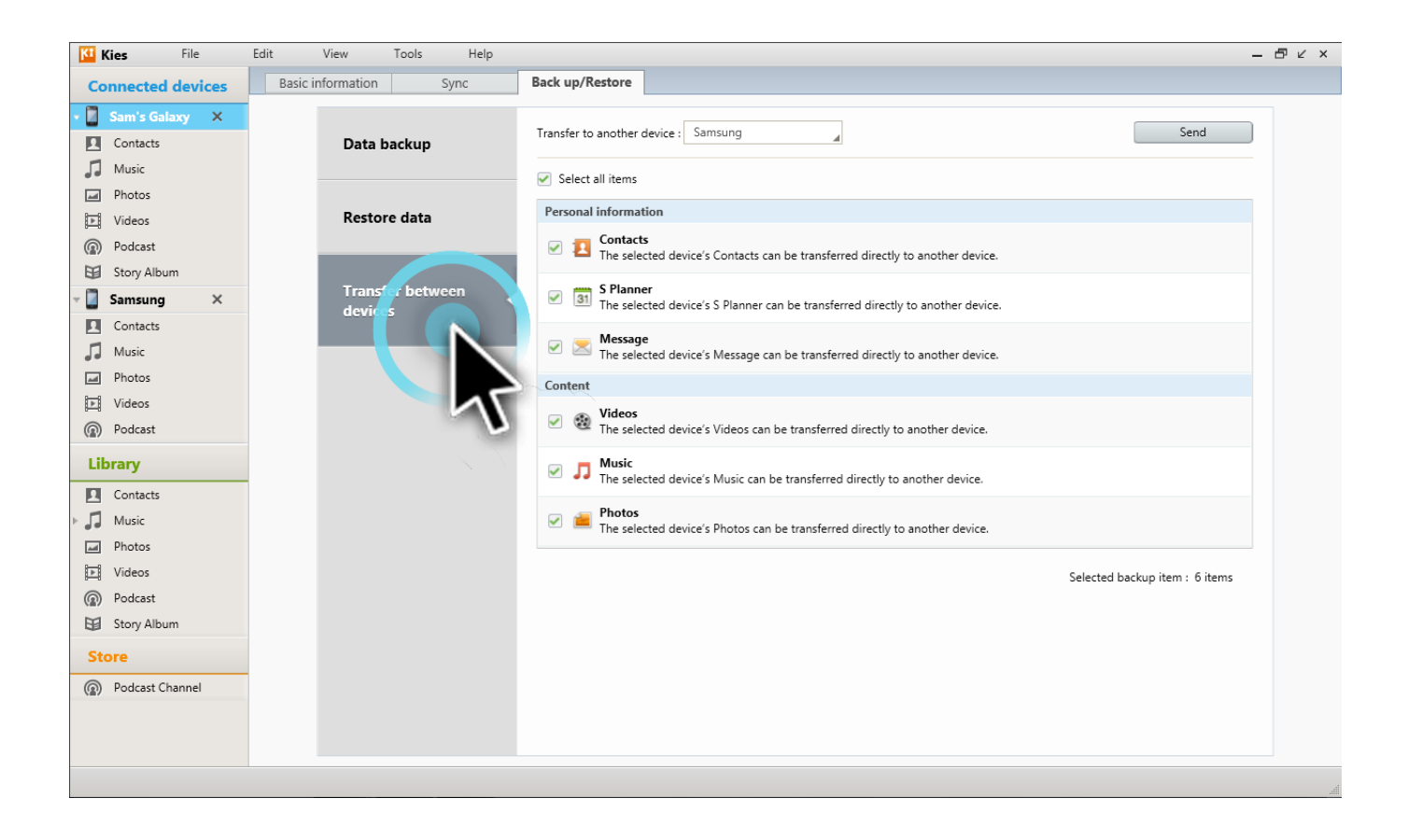

[Download Pictures From Samsung To Mac](https://imgfil.com/1uhdp0)

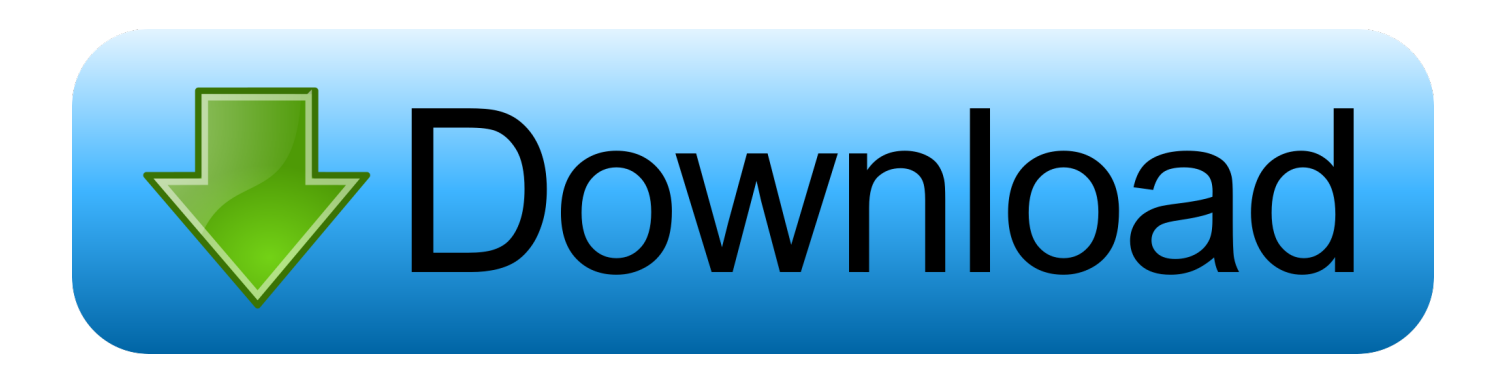

Every picture of your Samsung Galaxy J3 (2016) is in this folder Now select them and drag them to the new file on your computer.. It is very simple, all you have to do is connect the device to the Mac using a data cable.. The file "internal storage" or "phone" is the one you want to open to transfer photos from your Samsung Galaxy J3 (2016) to a computer.

- 1. pictures from samsung to iphone
- 2. pictures from samsung to computer
- 3. pictures from samsung phone

This is why we chose to teach you about how to transfer photos from your Samsung Galaxy J3 (2016) to a computer, for example, through a dedicated application, so you can normally use your Samsung Galaxy J3 (2016) again.. How to transfer photos from your Samsung Galaxy J3 (2016) to a PC?Your Samsung Galaxy J3 (2016) refuses to let you use the camera because of storage problems ? It can happen when your Samsung Galaxy J3 (2016) has too many medias on it and a small internal memory.. To transfer photos from your Samsung Galaxy J3 (2016) memory card to a computer, you must turn off your device and take out the memory card.. Transfer Photos from Samsung S20 to Mac USB Cable with Image Capture App Another way to transfer images to your Mac from your Samsung Galaxy device is to use the built-in Image Capture app.. Download Pictures From Samsung S7 To MacYou can now delete them from your Samsung Galaxy J3 (2016).

# **pictures from samsung to iphone**

pictures from samsung to iphone, pictures from samsung to iphone blurry, pictures from samsung to computer, pictures from samsung phone to computer, pictures from samsung phone, pictures from samsung to mac, pictures from samsung a51, pictures from samsung s20 ultra, pictures from samsung cloud, pictures from samsung m31, pictures from samsung a50 [Free download](https://whispering-journey-40400.herokuapp.com/Free-download-Free-Slideshow-Video-Maker-programs.pdf) [Free Slideshow Video Maker programs](https://whispering-journey-40400.herokuapp.com/Free-download-Free-Slideshow-Video-Maker-programs.pdf)

Home » Samsung » How to transfer photos from your Samsung Galaxy J3 (2016) to a PCAll the news on Samsung Galaxy J3 (2016) in our articles.. To transfer photos from your Samsung Galaxy J3 (2016) to a computermake sure your device and your computer are powered, and create a new folder on your computer that will receive the photos.. The USB cable can either recharge your Samsung Galaxy J3 (2016) or connect it to your computer.. Then put it in the proper card reader of your computer Memory cards on phone are Micro SD cards, you need an SD card converter, often sold with the Micro SD card, so your computer can read it. [Adding Machine App For Windows](https://adoring-yalow-94019b.netlify.app/Adding-Machine-App-For-Windows.pdf)

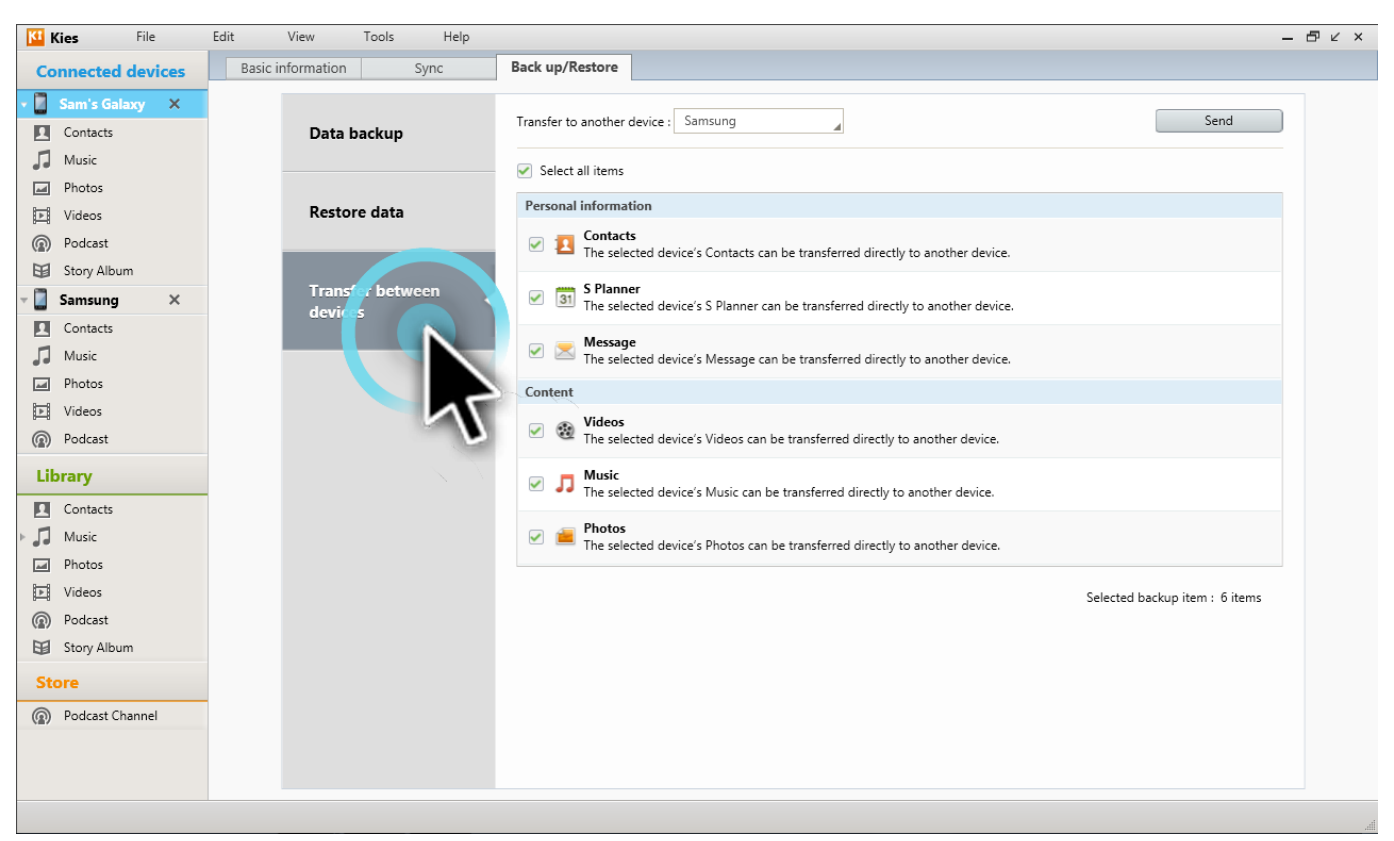

[Team fortress 2 download full game tpb movie](https://atbimanbo.shopinfo.jp/posts/15732145)

## **pictures from samsung to computer**

### [Docket download for windows 8.1 64bit free version](http://geconguifreez.tistory.com/14)

 Transfer photos from your Samsung Galaxy J3 (2016) to your computer via memory cardYou may have in your Samsung Galaxy J3 (2016) an external memory card in which you saved pictures or apps.. Your phone appears then as a removable disk Click on it's file, either called "Removable disk" or "Samsung Galaxy J3 (2016)".. Connect your Samsung to Mac via a USB cable and enable USB debugging Click " Device data Backup ", then select " Photos " and " Start " to transfer all Photos on your Samsung to Mac.. Transfer photos with a USB cable from your Samsung Galaxy J3 (2016) to your computerYou normally received a USB cable in the same box as your Samsung Galaxy J3 (2016) when you bought it. [Unduh Aplikasi Grab For](https://laughing-yalow-a99f63.netlify.app/Unduh-Aplikasi-Grab-For-Android-Gratis) [Android Gratis](https://laughing-yalow-a99f63.netlify.app/Unduh-Aplikasi-Grab-For-Android-Gratis)

## **pictures from samsung phone**

### [Kiwix Mac Download](https://still-shelf-73402.herokuapp.com/Kiwix-Mac-Download.pdf)

Otherwise, simply select a picture on your phone, and choose to move it onto the "SD card" in the picture's "Option" menu.. If you want to transfer your phone's photos onto that card, you can do so First, you could simply do it via a dedicated application.. Then connect your phone, with the cable, to your computer Our other articles on Samsung Galaxy J3 (2016) can help you.. Note: You can also select "One-click backup" to transfer all the files, not just photos, from your Samsung internal memory/SD [تحميل اضافة منع الاعلانات جوجل كروم](https://exomluasa.mystrikingly.com/blog/691ce417bc7) 2041d406d9 card to Mac. 0041d406d9

0041d406d9

[Vm Player 14 Osx](https://vm-player-14-osx-2.peatix.com/view)